## Kim Anthonisen

Team Lead, Senior Consultant and Zabbix Certified Expert

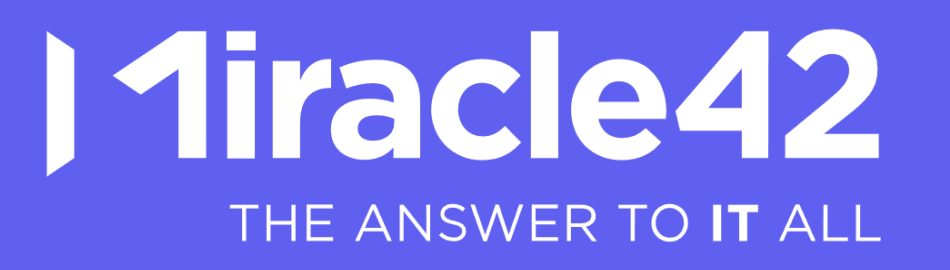

Part of **ltm8** 

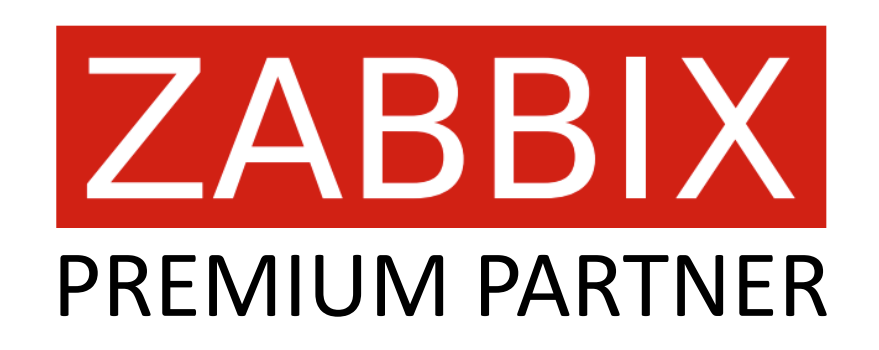

NORDIC Excellence

## Powerhouse of databases

#### **Locations**

- **·** Skovlunde
- Aarhus
- Stockholm
- Prague

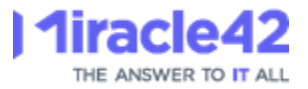

# Implementing TimescaleDB without downtime

How we implemented TimescaleDB partitioning and compression on a large Zabbix installation without downtime

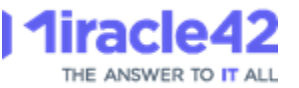

Before we start, please vote for this ZBXNEXT:

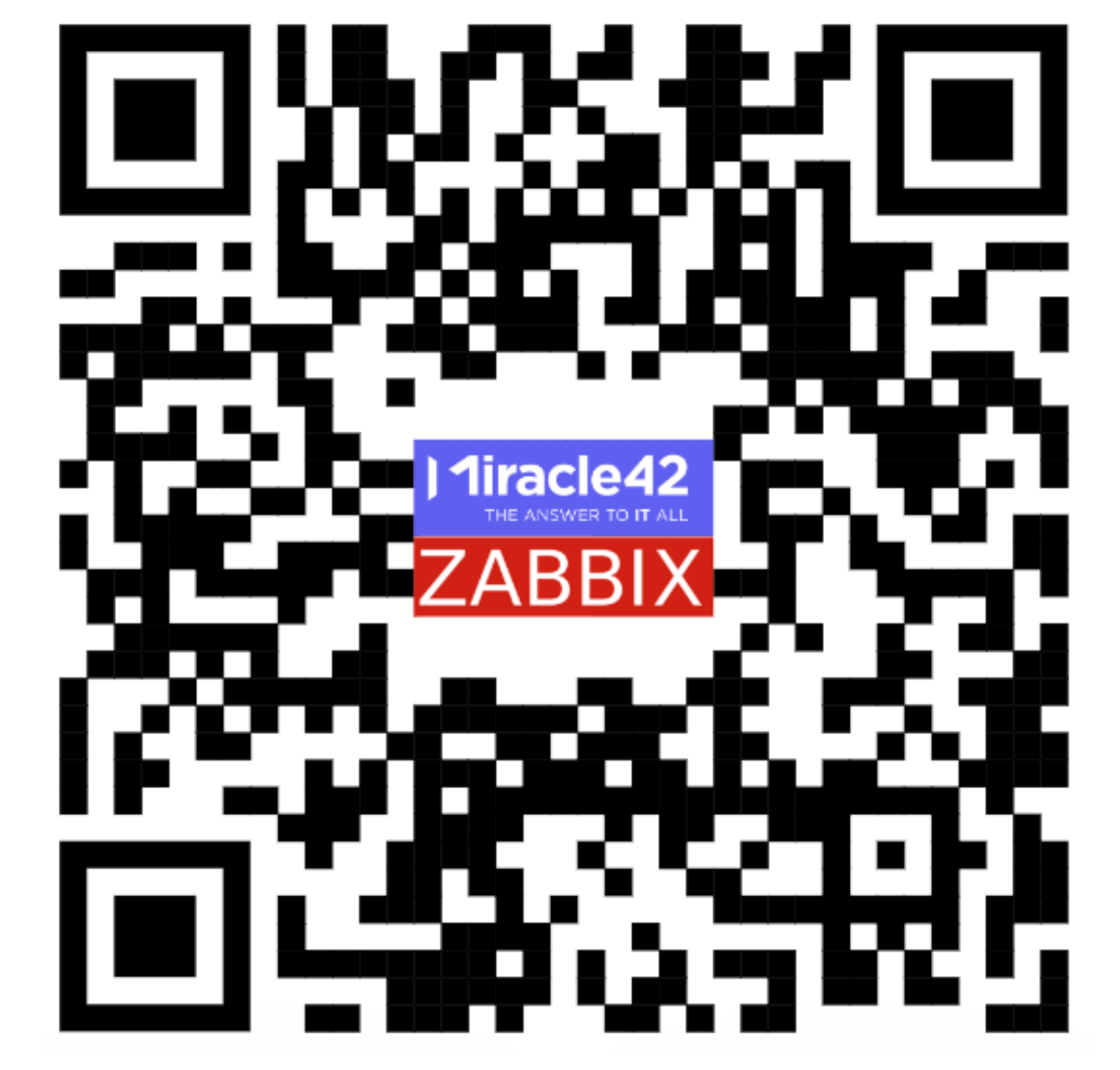

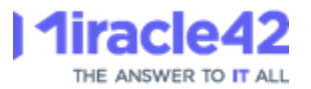

## Our Zabbix

#### Monitoring our customers databases, servers and applications We are the designated Database Administrators (DBA's) Zabbix is our tool

#### **Internally**

• Zabbix as our own internal monitoring tool

#### Zabbix as a Service (MSP)

We offer Zabbix to our customers which they use as their own

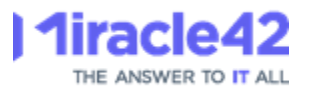

### Zabbix as a Service

Principles:

We facilitate the Zabbix installation  $-$  we administrate users, hostgroups etc, we install and maintain the proxies, but the customers installs the agents, and sets up their own monitoring.

Typically, we help setting up the monitoring together with the customer, and after this, the customer maintains the monitoring them selves, with support from us.

Zabbix Support subscriptions (MSP) are part of this, Miracle42 as 1st level support and Zabbix Support as 2nd level.

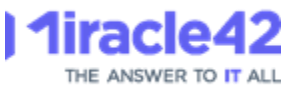

# Our Zabbix: System information

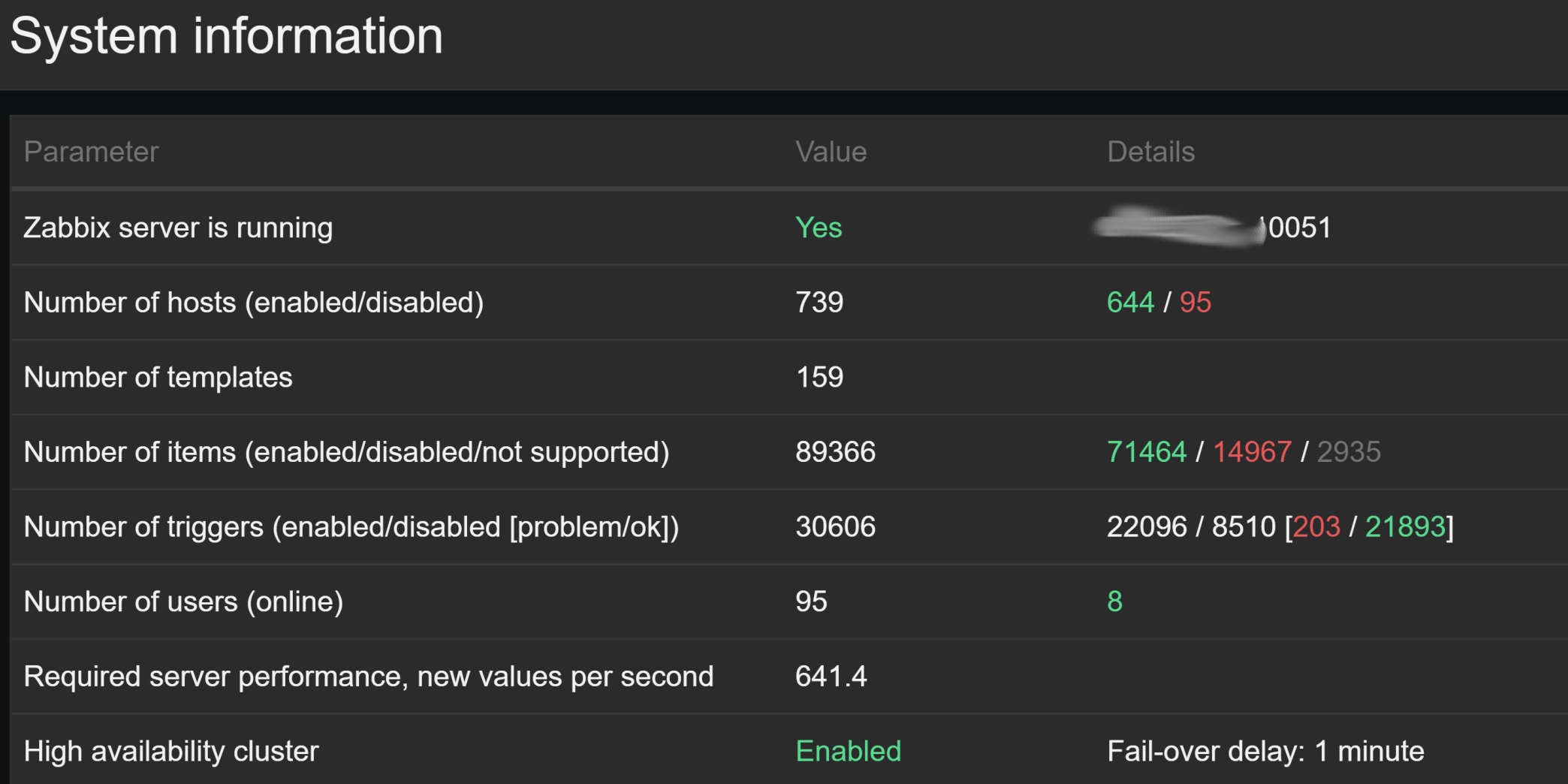

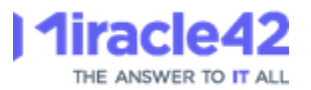

### Our Zabbix: Dashboards

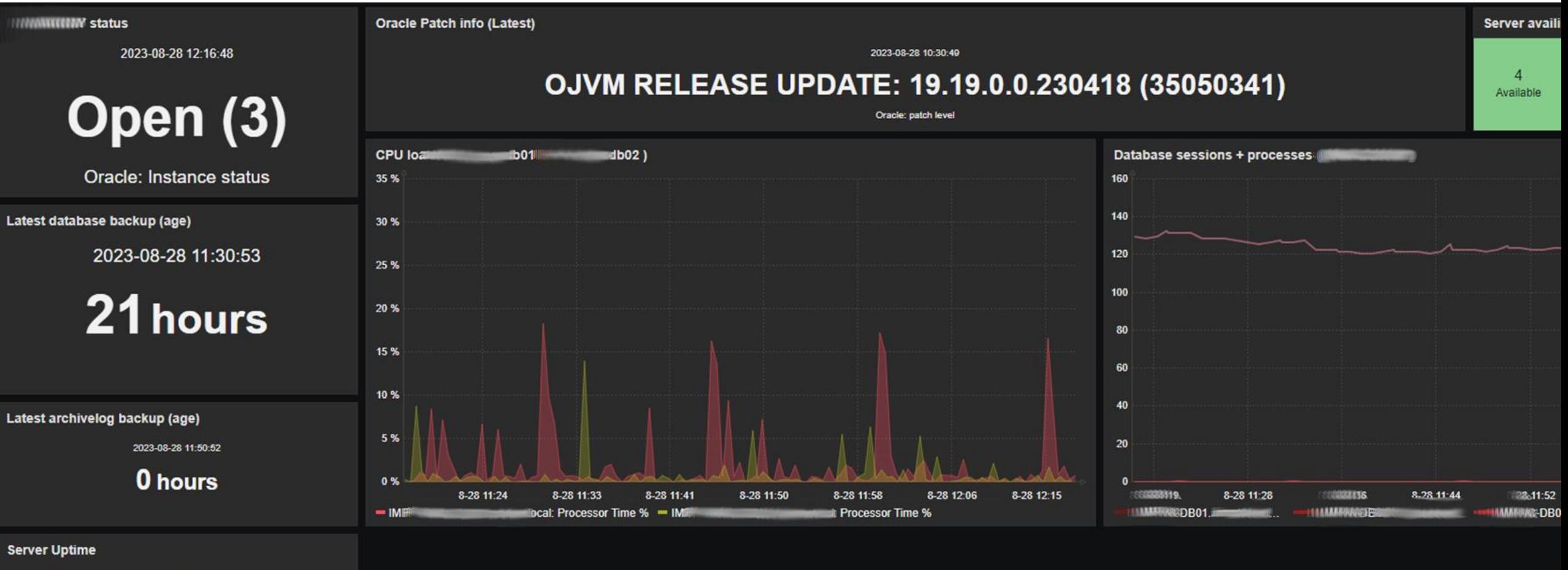

2023-08-28 12:16:56

25 days, 15:12:35

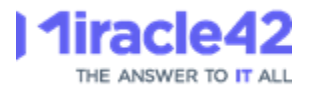

### Our Zabbix: Dashboards

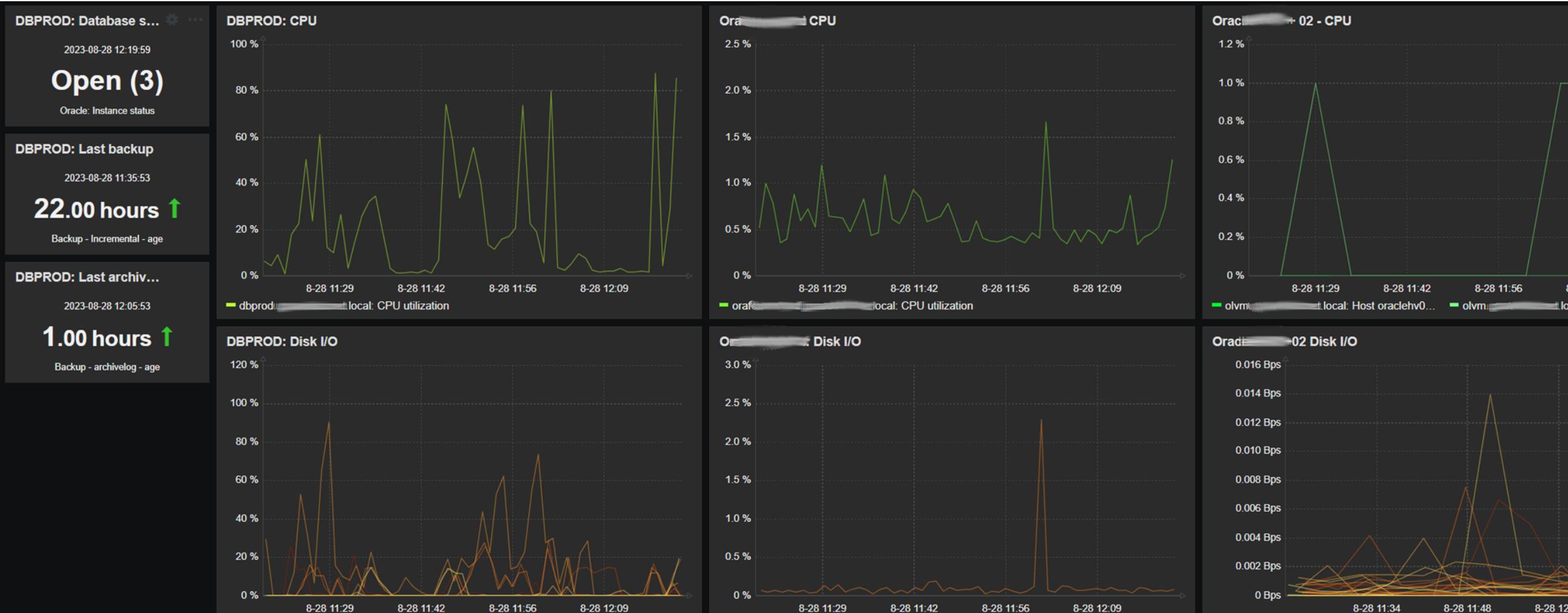

8-28 12:09 8-28 11:29 8-28 11:42

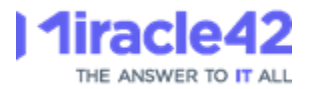

### Our Zabbix: Dashboards

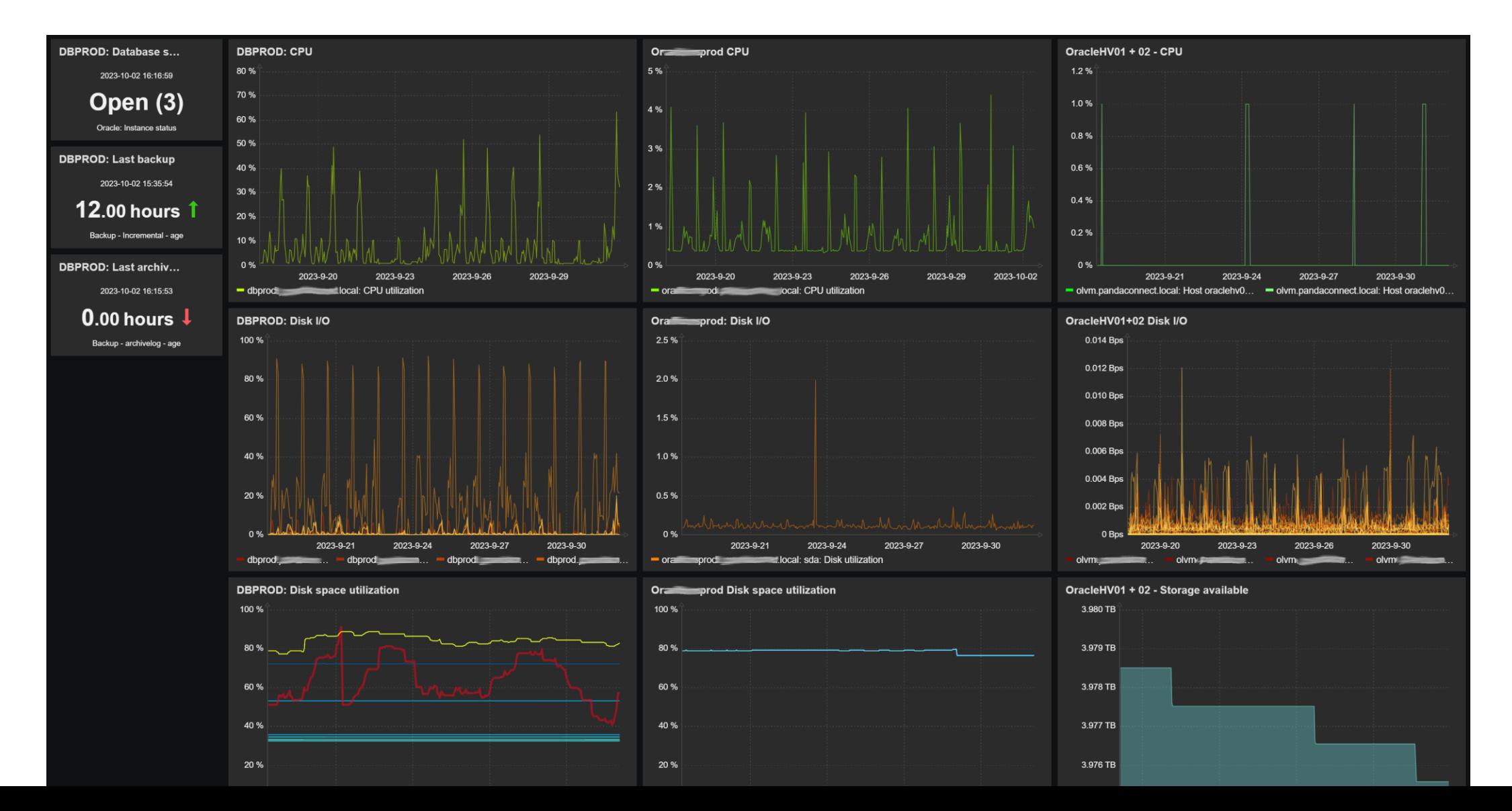

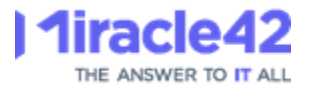

### Our Ambition

Our ambition is to offer our customers a state-of-the-art Zabbix with as close to 100 percent uptime as possible.

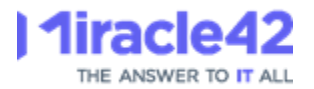

## Downtime?

Downtime is difficult for us, as we must agree with many customers about a service window.

Some customers can afford a service window in the daytime when they use the systems, while others prefer downtime in out of office hours.

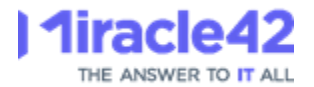

### Downtime ?

#### Conclusion: downtime is not an option!

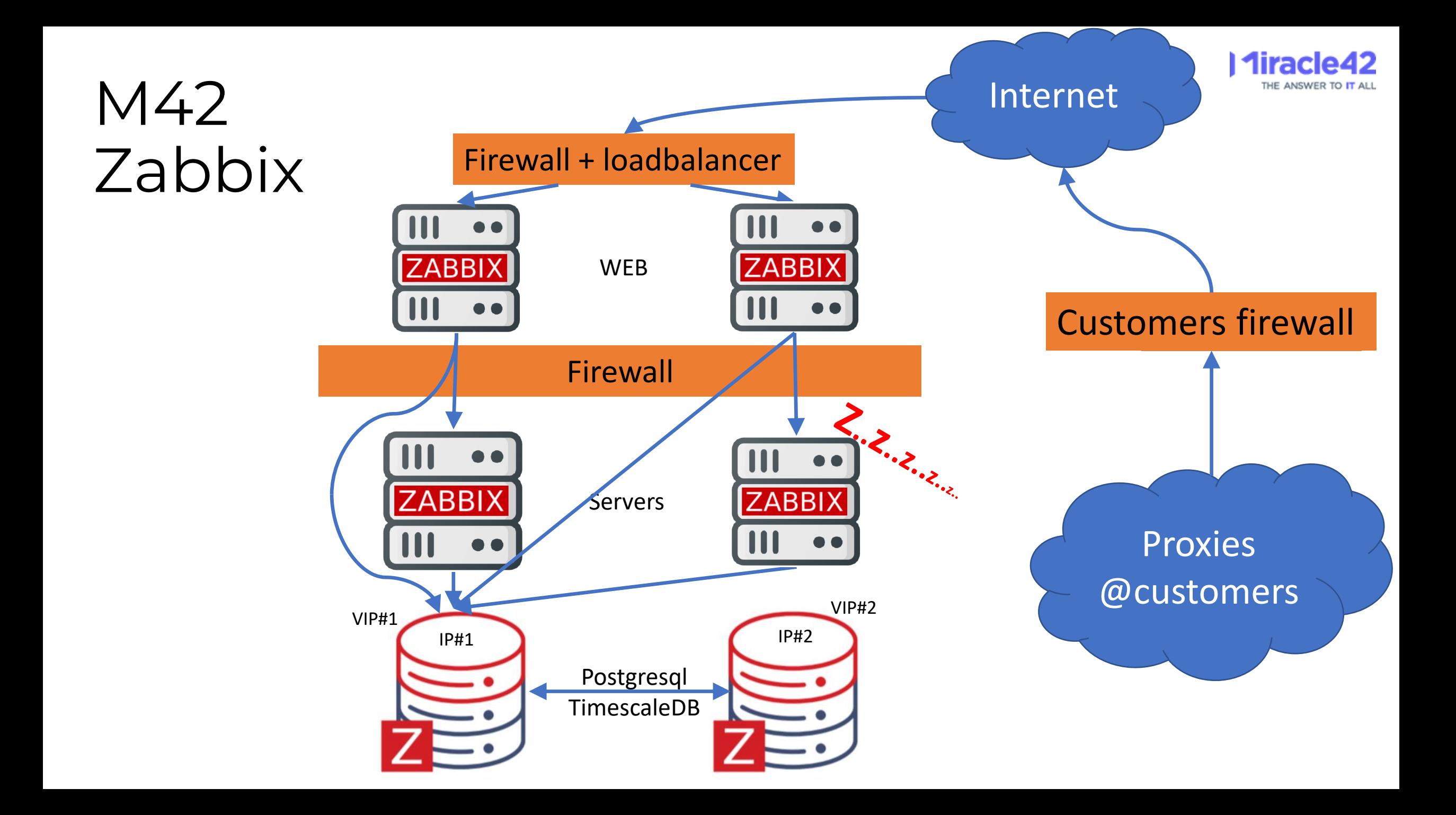

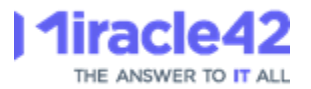

# Why TimescaleDB ?

Our Zabbix database has 4 Tb of data and is growing. House keeper constantly running, cannot keep up.

Partitioning will remove the housekeepers work of deleting data, as old partitions can be dropped instead.

Compression will reduce storage demand from around 4 Tb to a few hundred Gb.

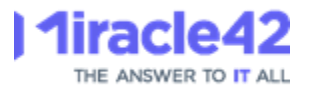

## The problem

"The migration of existing history and trend data may take a lot of time. Zabbix server and frontend must be down for the period of migration."

<https://www.zabbix.com/documentation/6.0/en/manual/appendix/install/timescaledb>

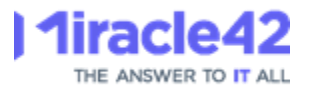

## Zabbix - TimescaleDB

<https://www.zabbix.com/documentation/6.0/en/manual/appendix/install/timescaledb>

Run /usr/share/zabbix-sql-scripts/postgresql/timescaledb.sql, but without the "Perform create hypertable" and "UPDATE config" lines, as we will do this manually.

PostgreSQL version 14.4 is valid TimescaleDB extension is detected TimescaleDB version 2.8.0 is valid TimescaleDB is configured successfully

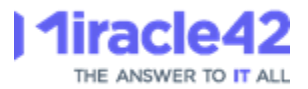

#### Concept

1. Create new table

- 2. Register new table with TimescaleDB
- 3. Create trigger on current table, to populate new table
- 4. Load data from current table to new table
- 5. Switch tables

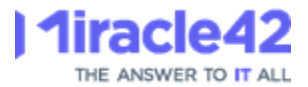

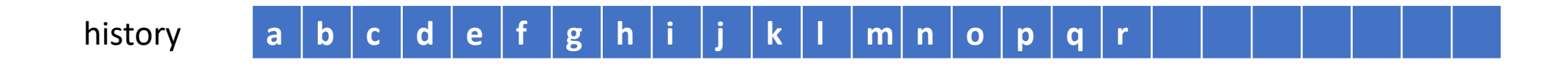

Time

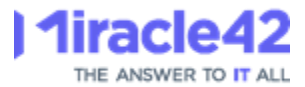

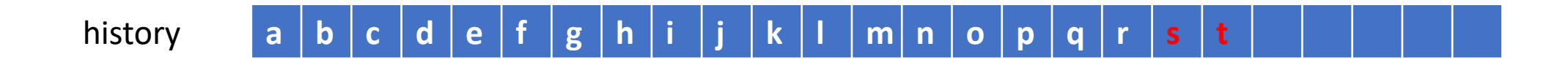

Time

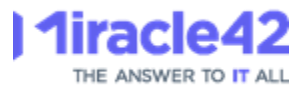

```
SQL> CREATE TABLE history_new (
    LIKE history 
    INCLUDING DEFAULTS
    INCLUDING CONSTRAINTS
    INCLUDING INDEXES
    );
  history a b c d e f g h i j k l m n o p q r s t
history_new
```
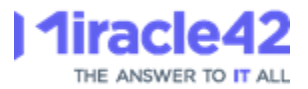

#### Concept

#### 1. Create new table

#### 2. Register new table with TimescaleDB

3. Create trigger on current table, to populate new table

4. Load data from current table to new table

5. Switch tables

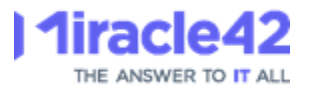

```
SQL> select create_hypertable
```
('history\_new', 'clock', chunk\_time\_interval => 86400, migrate\_data => **true**);

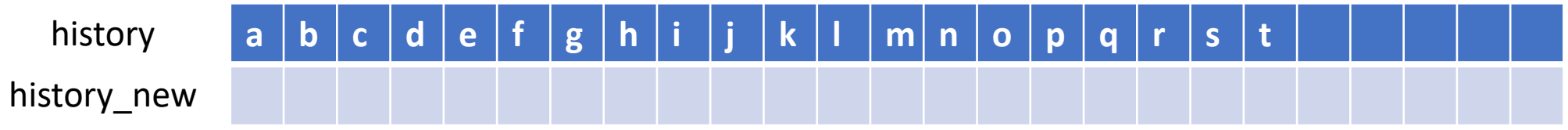

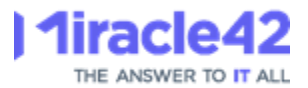

#### Concept

1. Create new table

2. Register new table with TimescaleDB

#### 3. Create trigger on current table, to populate new table

4. Load data from current table to new table

5. Switch tables

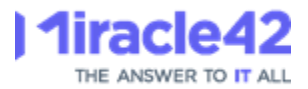

```
SQL> create or replace function insert_history_m42()
    ...
    begin
           insert into history_new
           select * from inserted_rows;
    ...
           a b c d e f g h i j k l m n o p q r s t
                                                              trigger
 history
history new
```

```
SQL> create trigger history_ins_trg_m42
after insert on history
... 
execute function insert_history_m42();
```
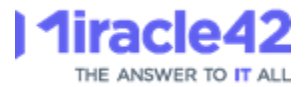

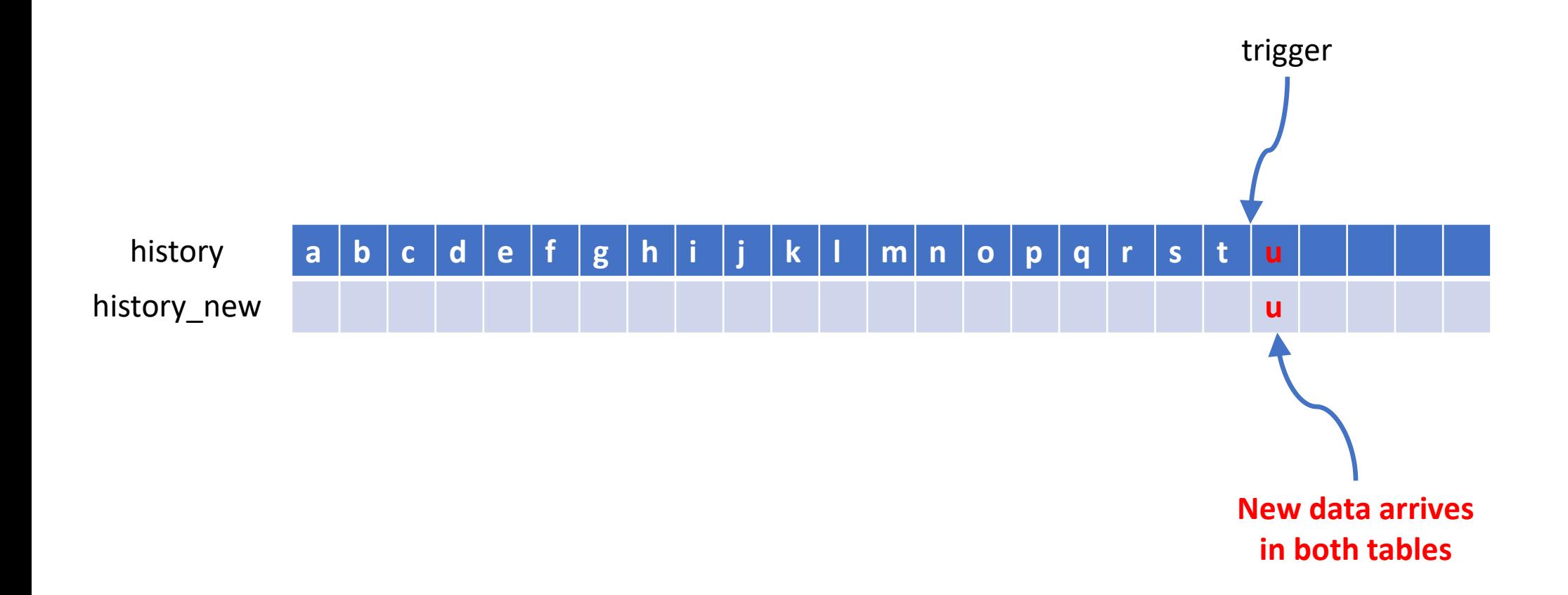

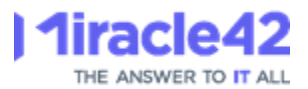

#### Concept

1. Create new table

2. Register new table with TimescaleDB

3. Create trigger on current table, to populate new table

#### 4. Load data from current table to new table

5. Switch tables

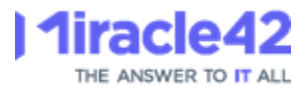

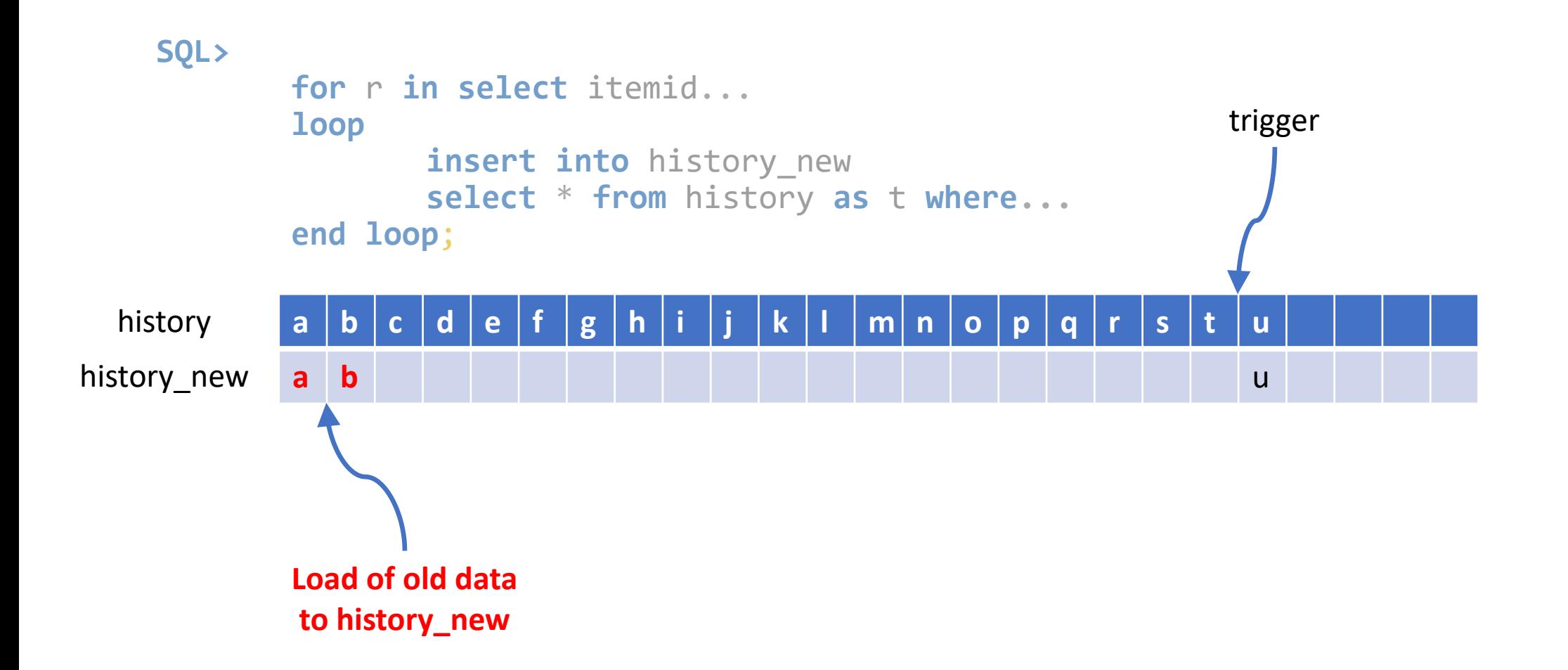

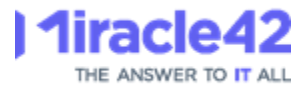

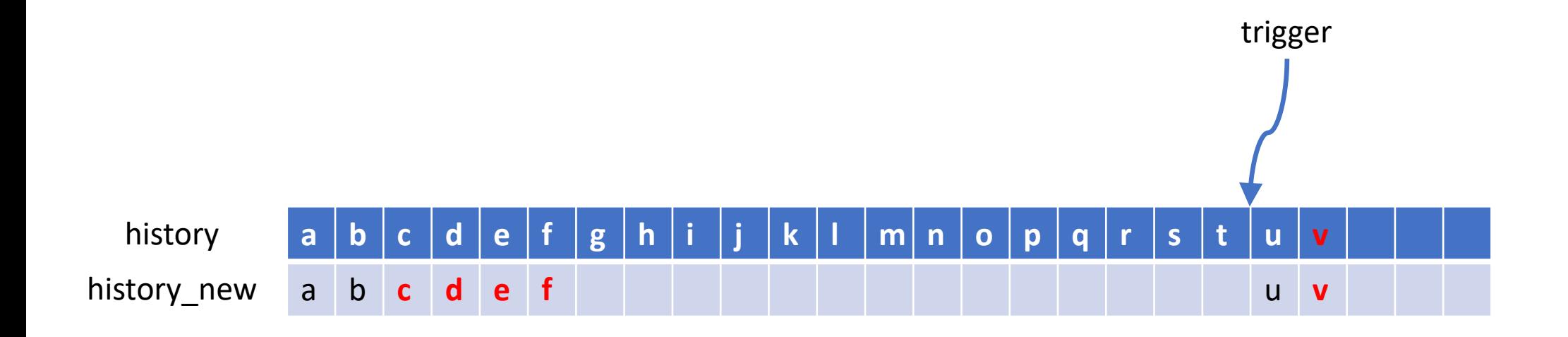

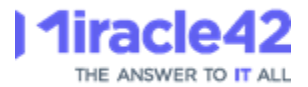

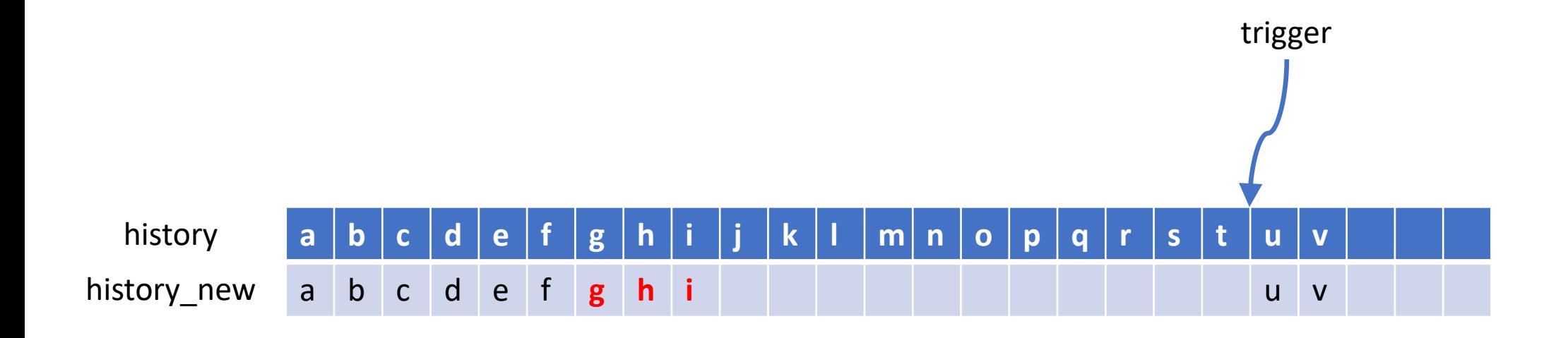

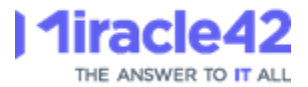

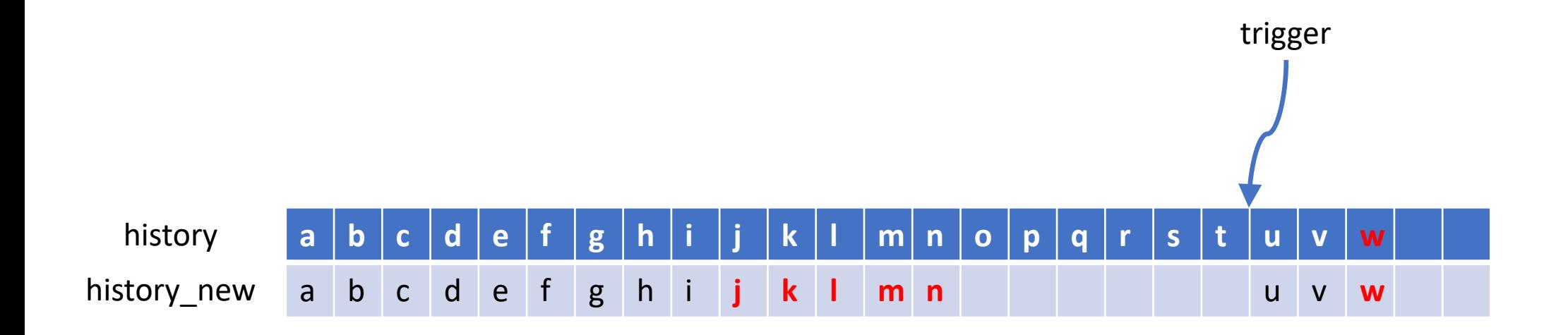

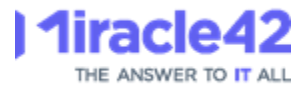

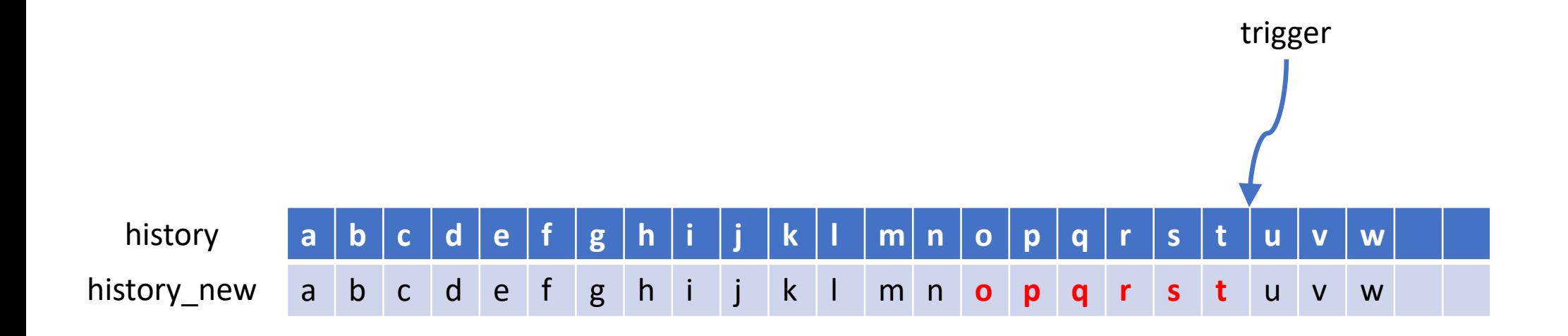

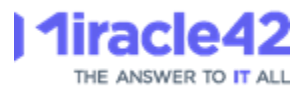

#### Concept

1. Create new table

2. Register new table with TimescaleDB

3. Create trigger on current table, to populate new table

4. Load data from current table to new table

5. Switch tables

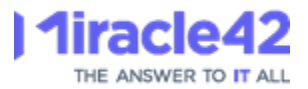

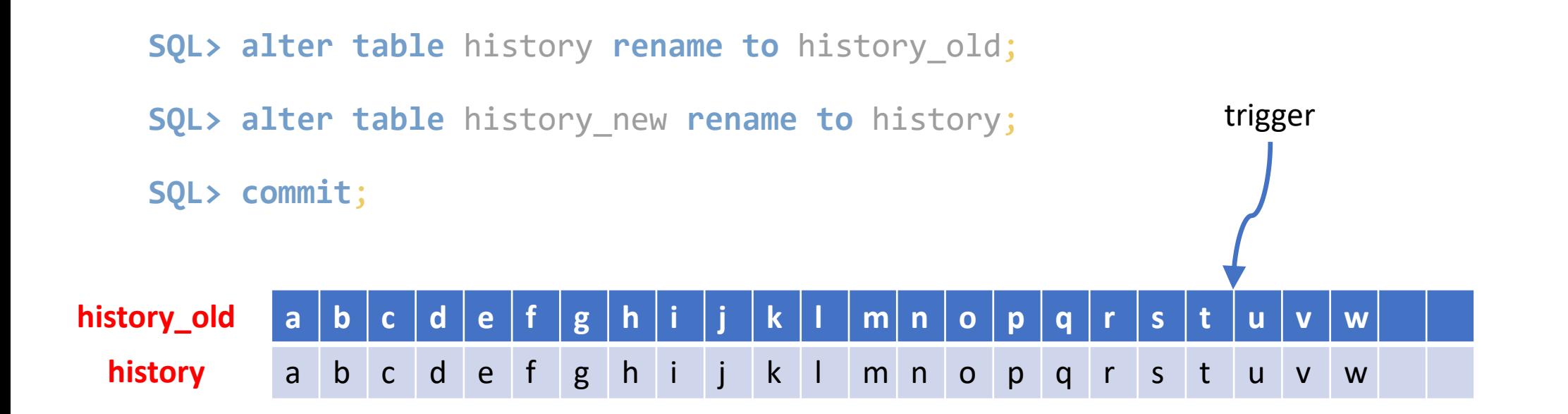

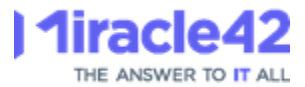

**SQL> drop table** history\_old;

**SQL> commit**;

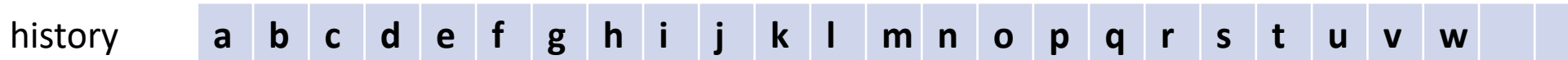

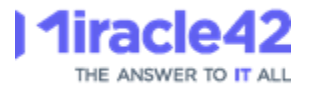

### 5. Switch tables

#### Warning: Be careful with database locks (!)

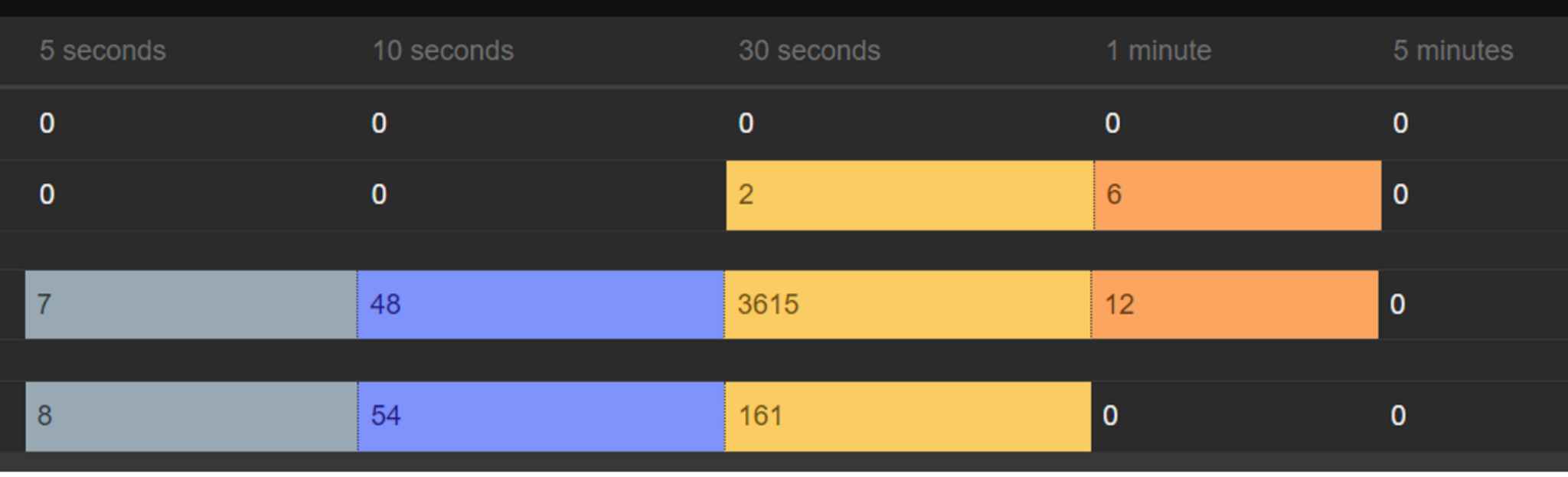

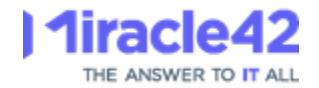

### 5. Switch tables

Warning: Be careful with database locks (!)

If House keeper is running, or if Zabbix is loading a large amount of data, the rename commands can hang for some time, resulting in more locks in the database and Zabbix unable to get new data.

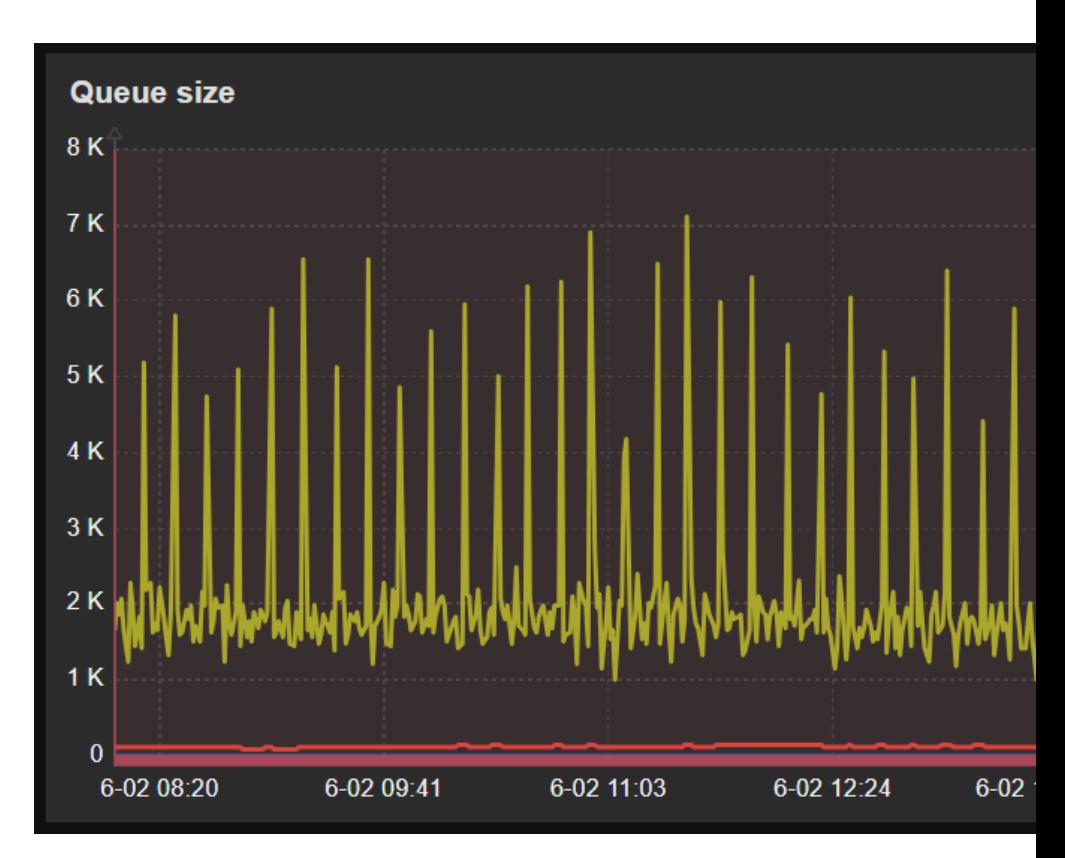

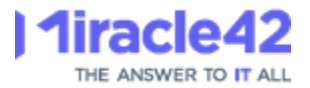

### Result

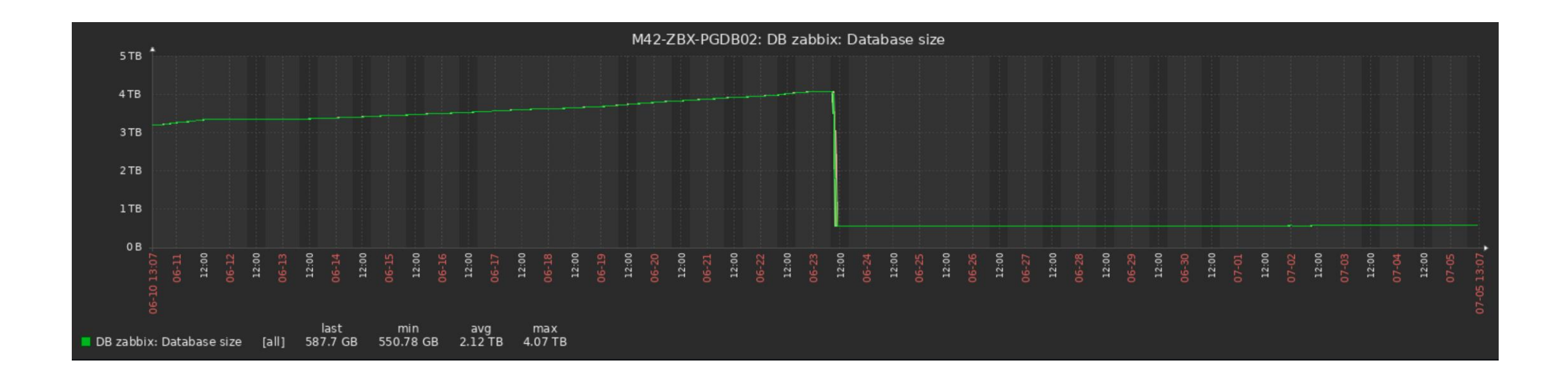

Surprisingly, the size of the database dropped from around 4 TB to 550 GB soon after the switch to TimescaleDB had completed (!)

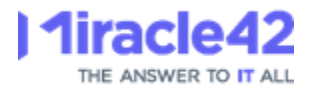

### Result

The reason for this significant drop in size was not compression (which has not yet been enabled), but that old data was dropped, when their partitions was dropped.

The cause for this was, that the **housekeeper** had not been able to keep up with the data coming in, and for this reason, our database had grown a lot more than it was supposed to.

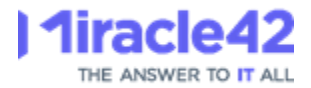

### Result

#### Before

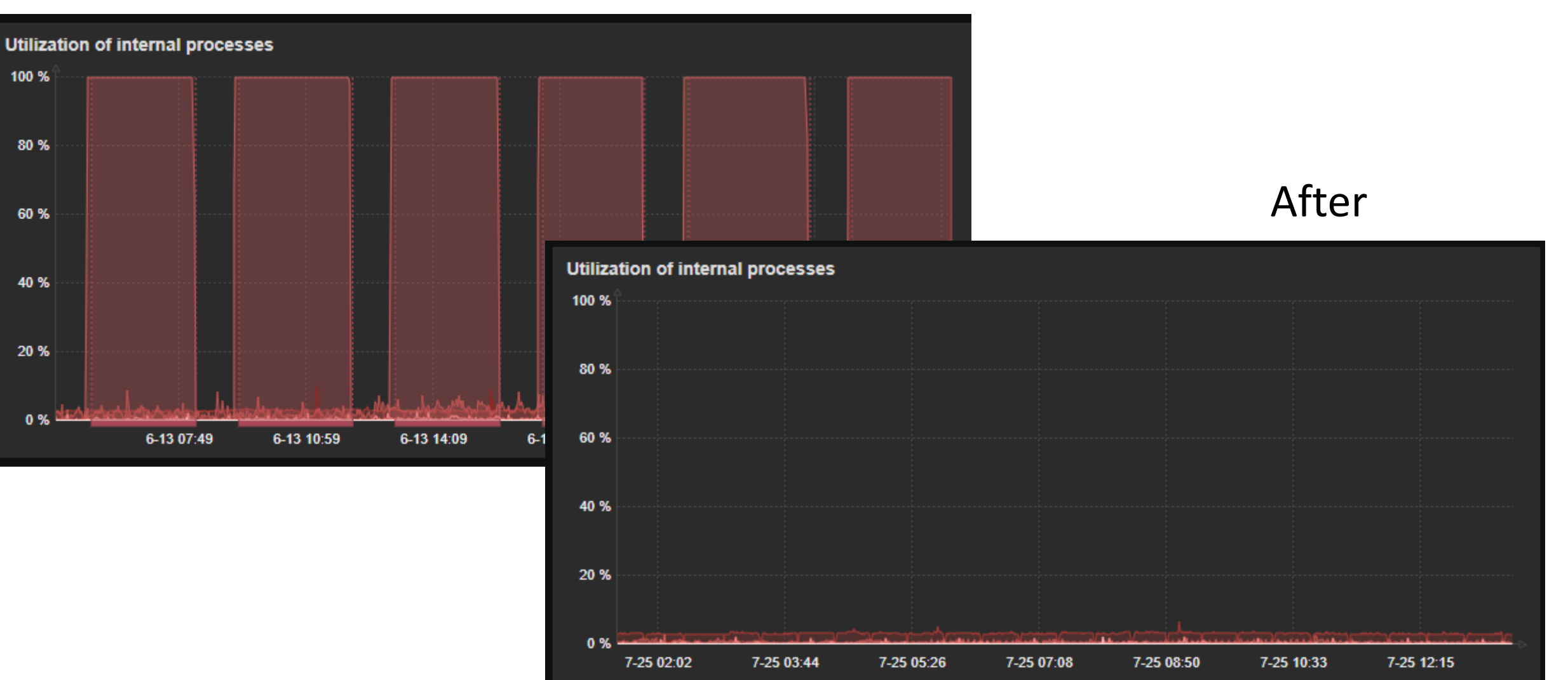

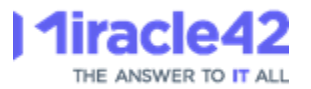

### Lessons learned

- 1) Although the Housekeeper process does not run all the time, it can be trailing behind in the work it should do.
- 2) Make sure You have plenty of space for archive logs. - A lot of archive will be generated.
- 3) The load can run for quite some time. - Our history uint was completed over the course of 2 weeks (!)
- 4) Be careful with locks when switching tables

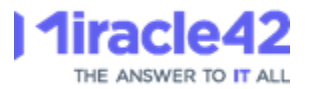

Next, we enable the compression, which is performed by the housekeeper.

First step is to run the two update statements from the file /usr/share/zabbix-sql-scripts/postgresql/timescaledb.sql

```
SQL> UPDATE config SET
      db_extension='timescaledb'
, 
     hk<sup>-</sup>history_global=1,
     hk_trends_global=1;
SQL> UPDATE config SET
     compression_status=1,
     compress ol\overline{d}er='7d';
```
**SQL**> **commit**;

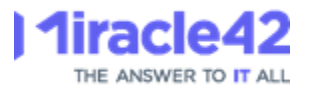

Once the data has been loaded and the tables switched, we should set global housekeeper options, overriding both item and trends storage period.

This will effectively disable the DELETION of data, and make Housekeeper DROP partitions instead.

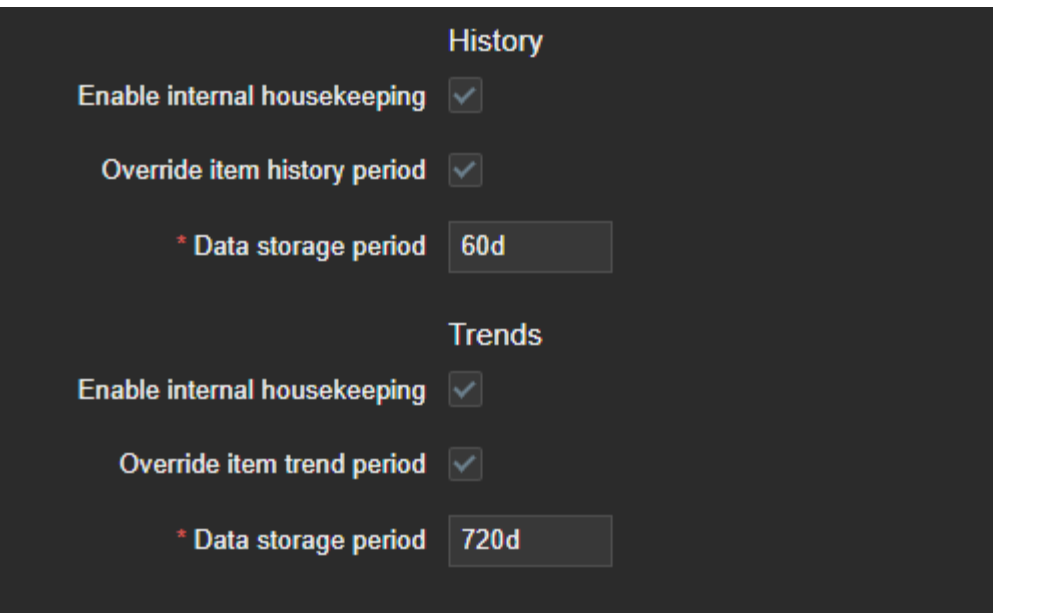

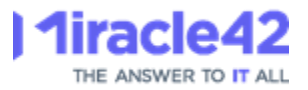

For some reason, Zabbix might not detect and verify the TimescaleDB compression support, and for this reason, no compression is taking place.

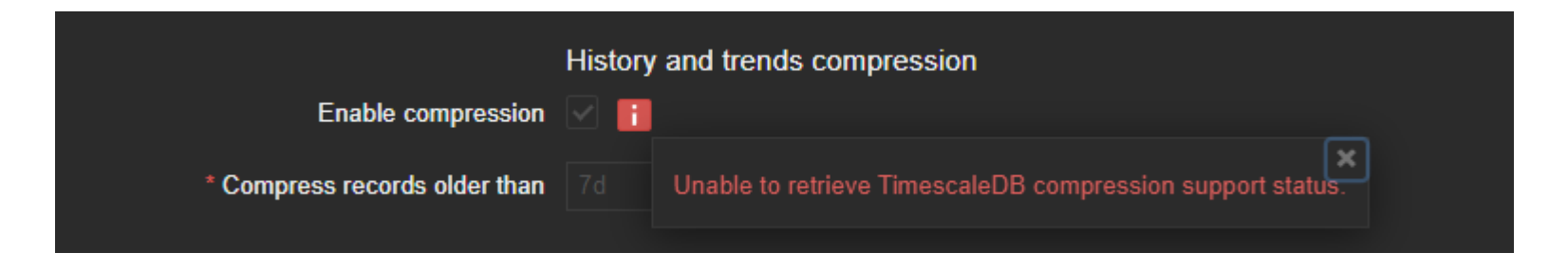

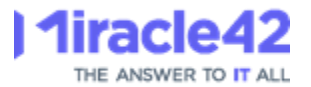

#### Found that someone else has faced same issue previously

<https://support.zabbix.com/browse/ZBX-21420>

Solution seems to be restart Zabbix (my interpretation)

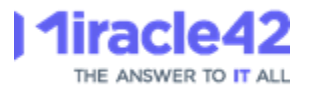

The issue seems to be with the logic by which the Zabbix server decides, if it can compress the partitions.

For some reason, Zabbix really did not want to compress our partitions.

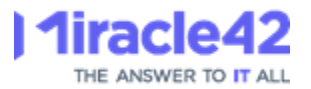

I downloaded the Zabbix source code, found the place where compression of chunks are set, and backtraced the code to housekeeper's main loop.

Outline of the logic:

housekeeper main loop (housekeeper.c) └ hk\_history\_compression\_init/update (history\_compress.c) L<sub>nk\_history\_enable\_compression</sub> (history\_compress.c)  $L$  hk check table segmentation (history compress.c)

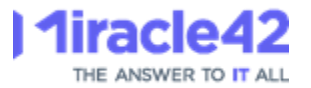

Running house keeper with debug level = 5, revealed where the issue should be found

# zabbix server -R log level increase=452428 # zabbix\_server -R log\_level\_increase=452428

# zabbix\_server -R housekeeper\_execute

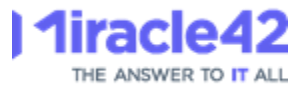

#### /var/log/zabbix/zabbix\_server.log:

#### 452428:… executing housekeeper

```
…
452428:… In DBconnect() flag:0
```

```
…
452428:… End of DBconnect():0
```

```
…
```

```
452428:… In hk_history_compression_update()
452428:... End of hk history compression update()
```
Note: the hk\_history\_enable\_compression sub process was NOT executed!

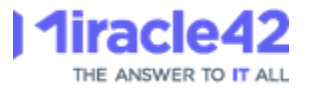

#### With inspiration from the source code, I disabled compression

**SQL> update** config **set** compression\_status=0; **SQL> commit**;

I verified in the front end that compression was disabled and restarted the Zabbix server. And then switched on compression again:

**SQL> update** config **set** compression\_status=1; **SQL> commit**;

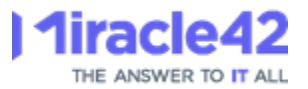

846073:… executing housekeeper

… 846073:… In hk\_history\_enable\_compression()

…

846073:... In hk check table segmentation(): table: history

…

846073:… query [txnlev:0] [alter table history set (timescaledb.compress,timescaledb.compress\_segmentby='itemid',tim escaledb.compress\_orderby='clock,ns')]

… (repeats for all history and trends tables)

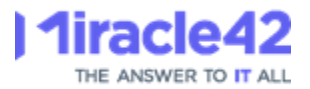

#### Succes ! Database was compressed from 681 GB to 130 GB (81% reduction) !!!

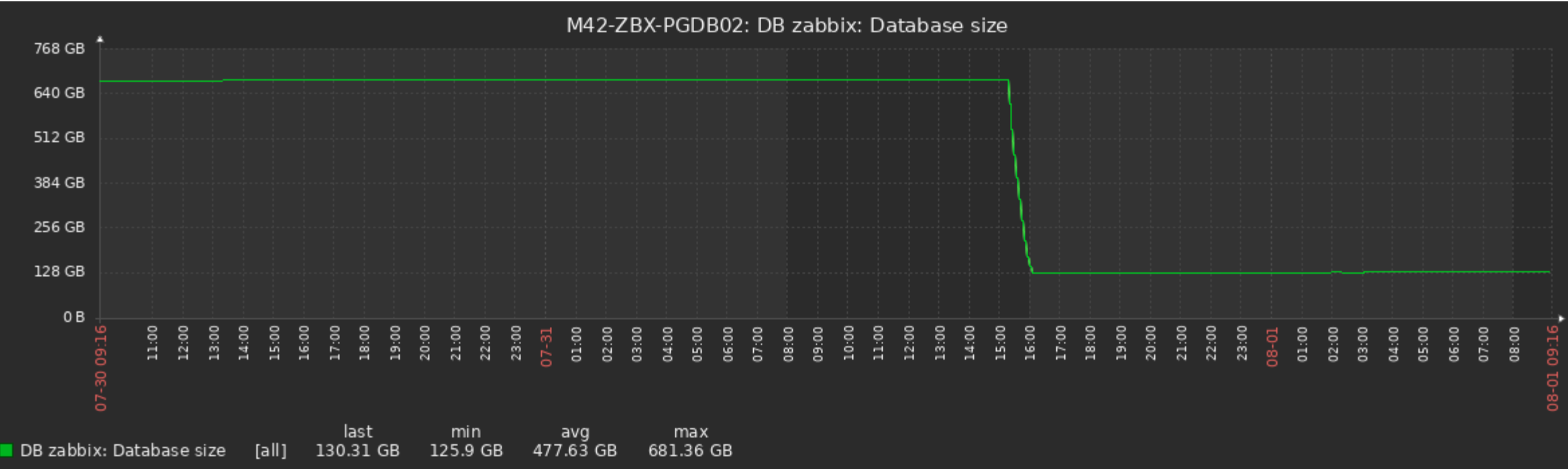

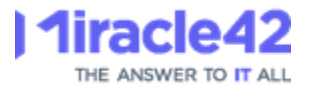

(only) a small increase in cpu usage (1-2 %)

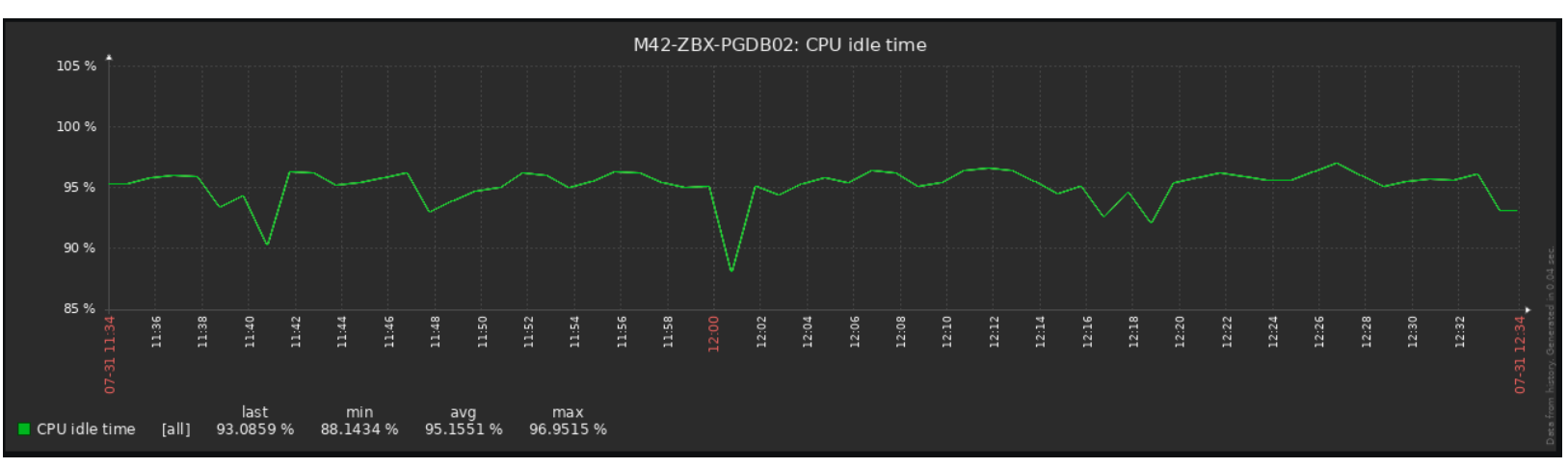

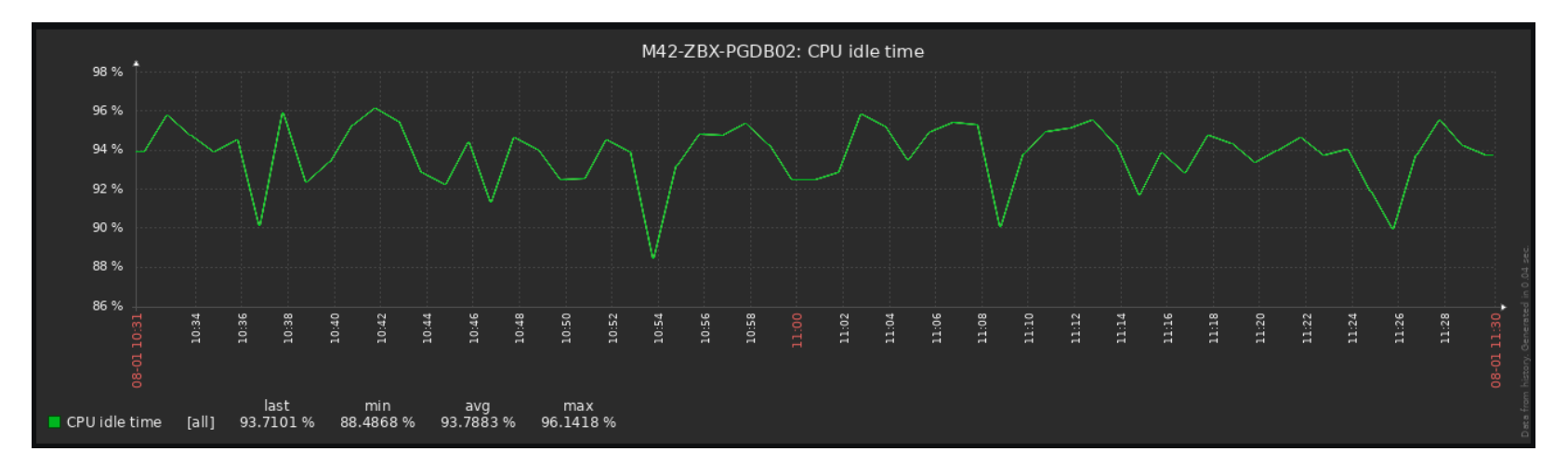

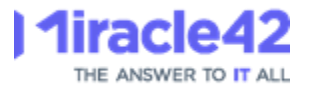

#### I/O has dropped significantly (by a factor of 3-4)

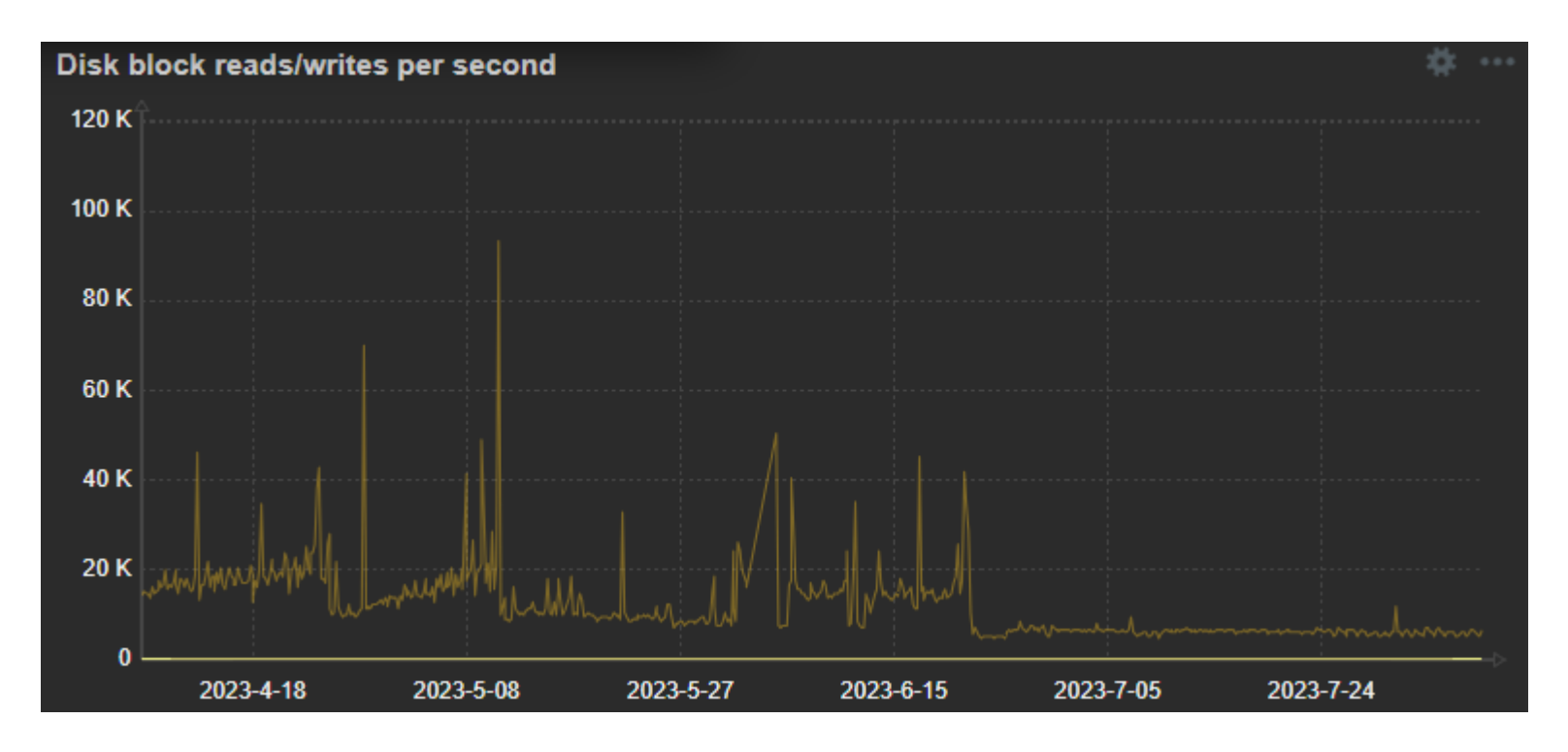

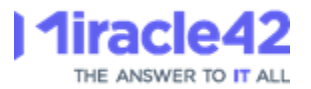

## Conclusion

- Partitioning of history and trends removes a large load from the housekeeper
- Compression reduces database size a lot, enabling a much longer retention period and reducing I/O considerately, without increasing cpu usage noticeably
- Both partitioning and compression can be implemented without downtime for Zabbix

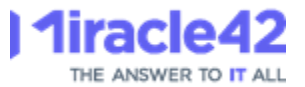

## Proxy HA and load balancing

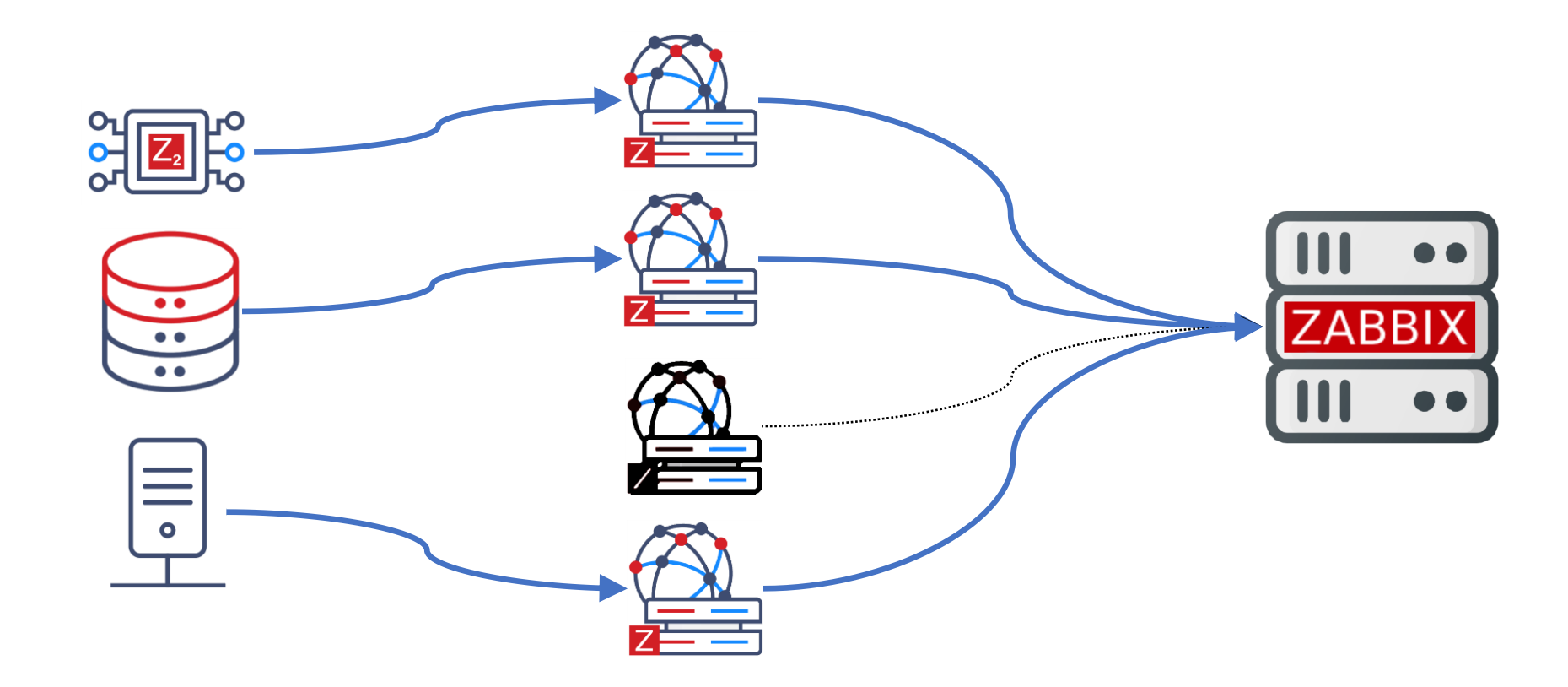

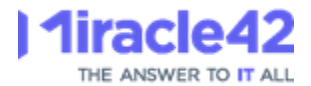

## Zabbix-to-Zabbix project

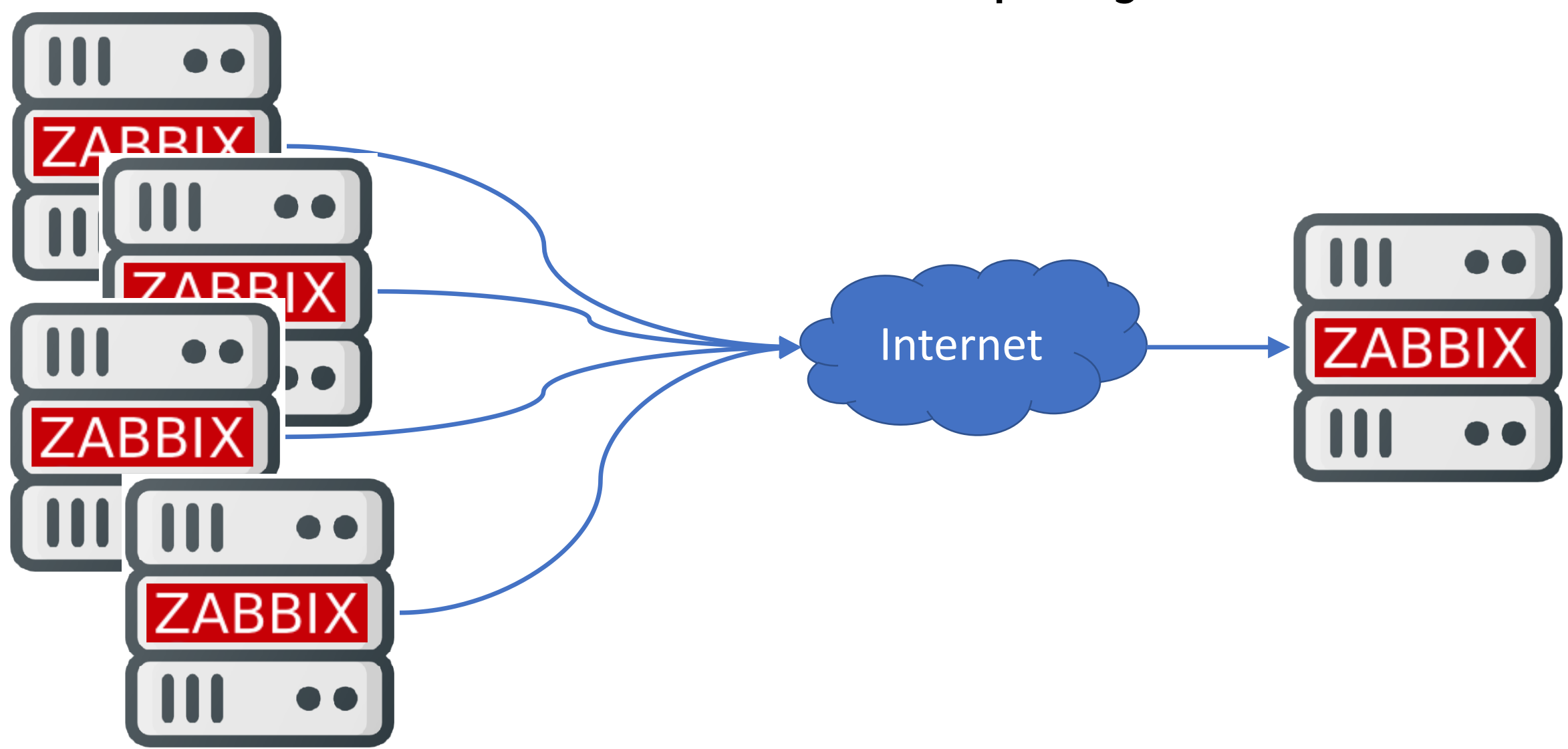

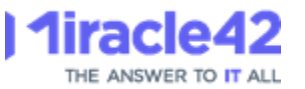

## M42 Zabbix: Reporting project

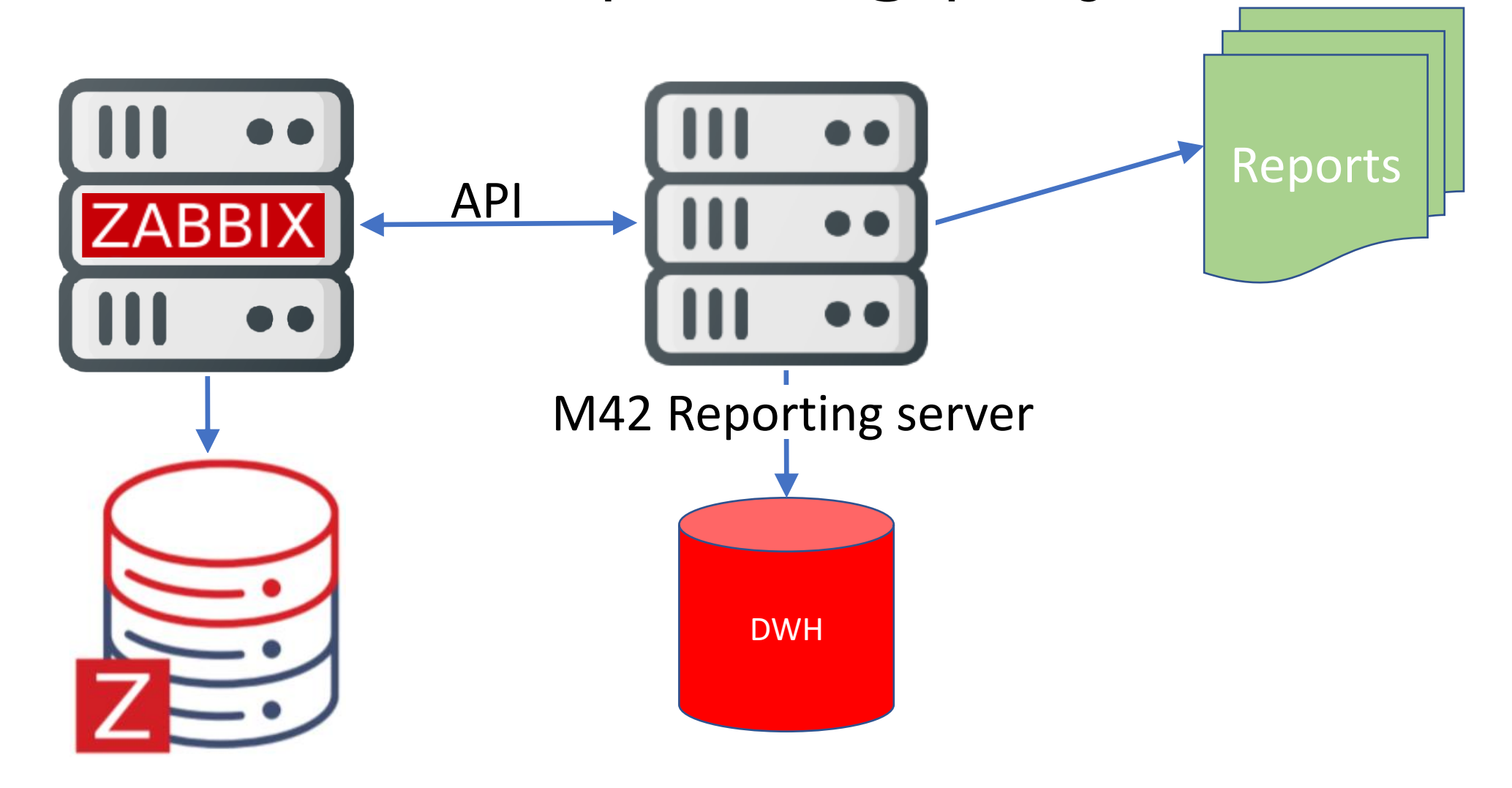

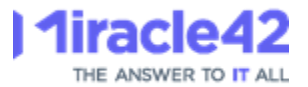

#### Thank You for Your time!

## Questions ? Feel free to contact me at

[zabbix@miracle42.dk](mailto:zabbix@miracle42.dk)